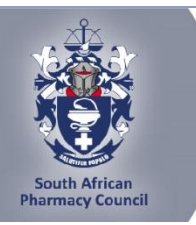

**SAPC e-Note** 

# **SAPC e-Note: INVITATION TO WORKSHOP FOR QUALIFIED PHARMACIST'S ASSISTANTS (BASIC)**

Dear Intern,

## **SAPC e-NOTE: PHARMACIST INTERN: PRE-REGISTRATION EXAMINATION**

You are registered to write the remote/online pre-registration examination on 05/06 March 2024.

Please take note of the following guidelines for the exam:

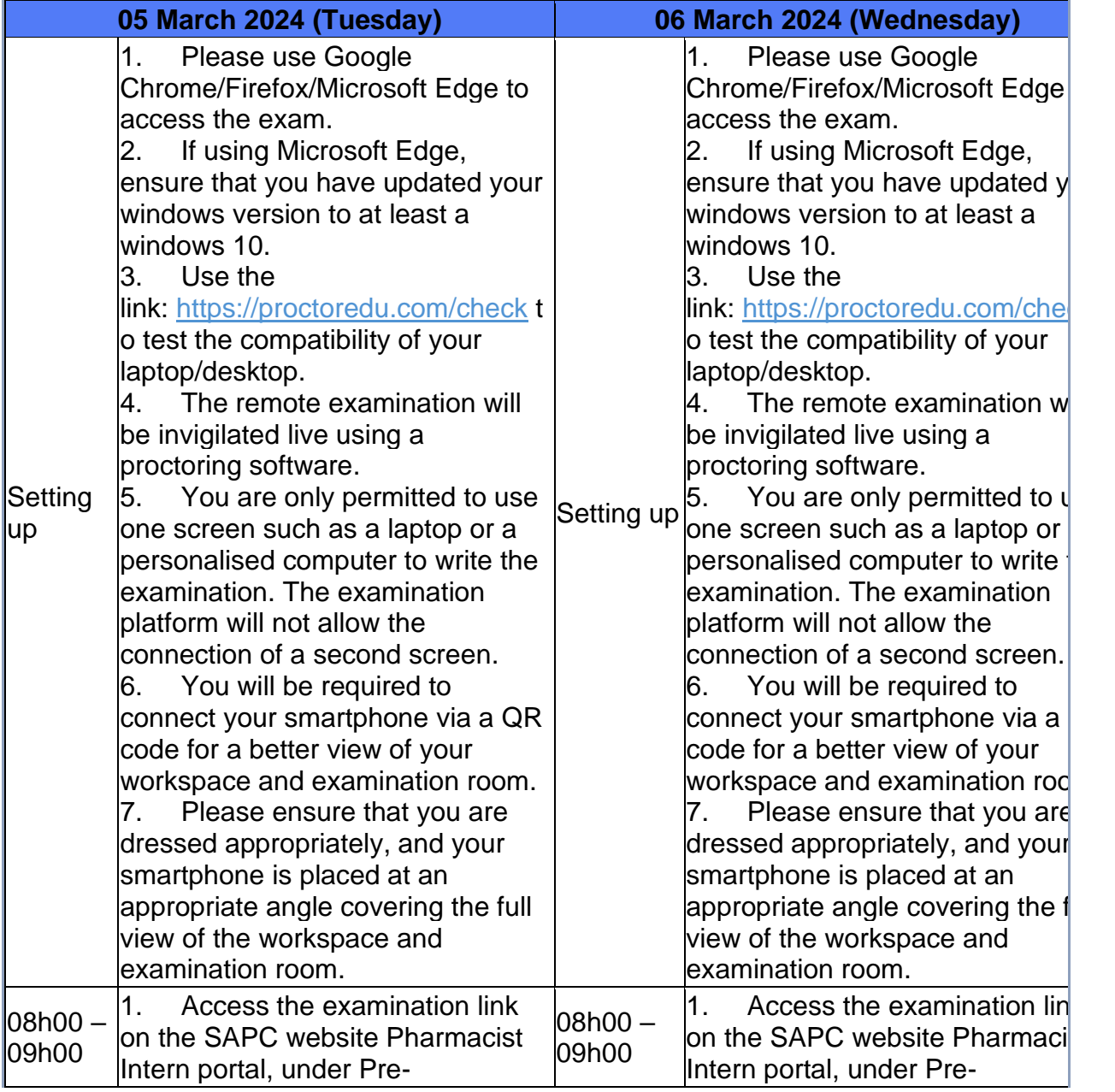

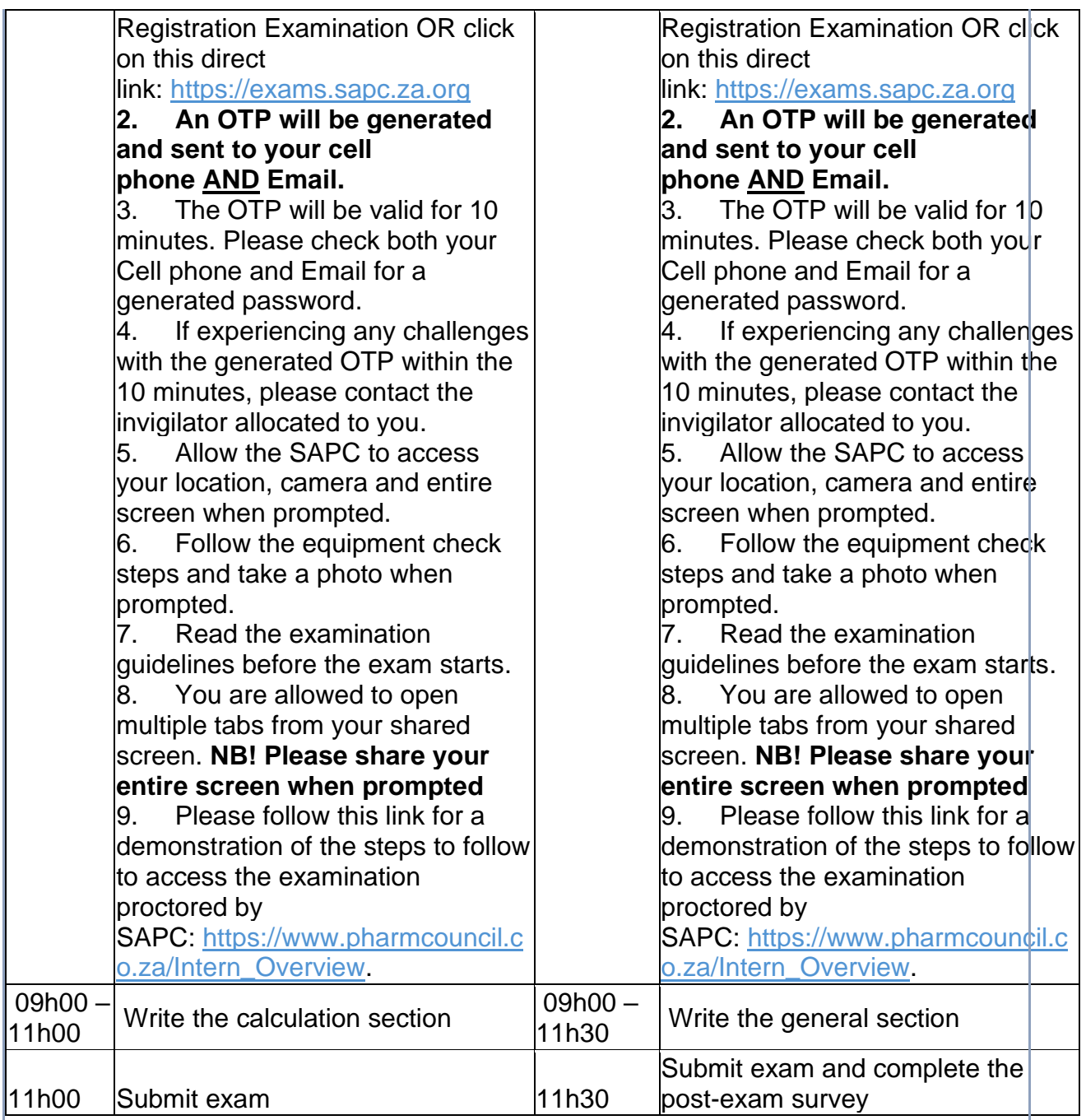

*\*Please be patient when waiting for the examination to start at 09h00. If the laptop/desktop has been idle for 15 minutes a pop-up message will appear to request you to click "continue" to prevent you being logged out of the examination platform.*

**Where to access the examination?**

The examination can be accessed on the SAPC website under **Registered persons → Pharmacist Intern → Pre-reg Examinations.** Alternatively use the below URL to connect: **[https://www.sapc.za.org/Intern\\_pre\\_registration](https://www.sapc.za.org/Intern_pre_registration)**

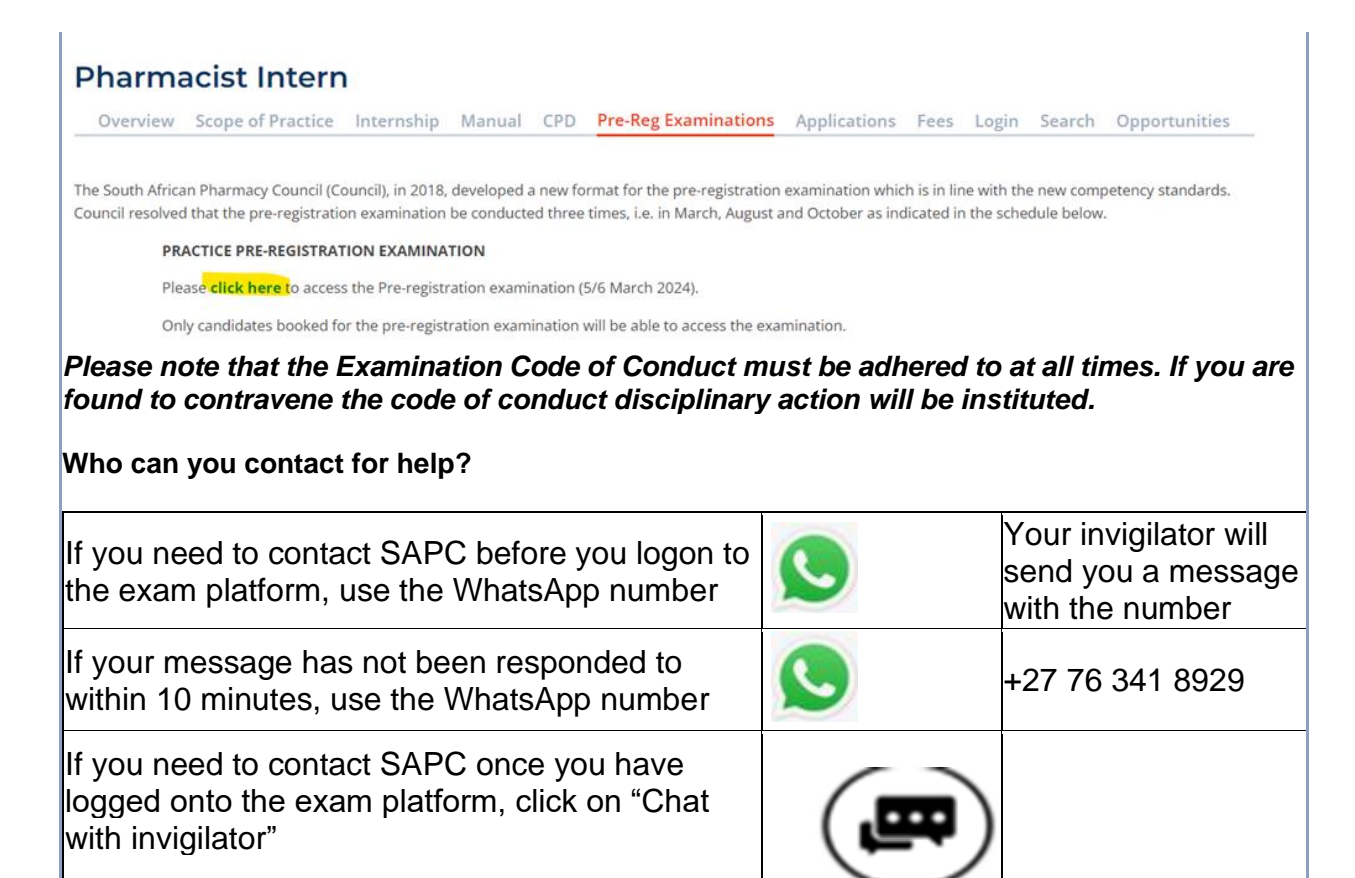

#### *Before the exam, please check that your cell phone number has been recorded correctly on the SAPC website.*

#### **What do you need for the exam?**

- Laptop/Desktop with a camera
- Google Chrome/Firefox/Microsoft Edge updated to the latest browser version
- Smartphone as a second device
- Pen/pencil & paper
- Reference materials
- **Calculator**

*Please note the following profile picture requirements and the instructions to test the camera on your device.*

### **PROFILE PICTURE**

Login to the SAPC secure website and upload a suitable profile picture. The picture needs to be:

- a colour image taken within the last 6 six months;
- of your head and shoulders; and
- against a plain background.

When loading the picture on your profile, ensure the picture is correctly rotated.

# **TESTING OF YOUR DEVICES**

Before you write the examination, you need to check that the browser you are using can access your camera and location. You also need to enable pop-up messages. The operating system on most devices has an inbuilt camera app. Select the start button and select the camera from the list of apps. Open the app and ensure that you can see a clear image of

yourself.

Use the following link: <https://proctoredu.com/check> to test the compatibility of your laptop/desktop.

Please be aware of the following:

- You may not wear anything that is covering your face.
- Avoid sitting in front of a window or light source. Alternatively, close curtains or blinds.
- Ensure that your camera is correctly positioned so that your face is in the middle of the screen.

#### **When will you receive your results?**

Results will be released once they have been verified and approved by Council.

Yours sincerely,

VM Tlala *Registrar/CEO*

# Accessible quality pharmaceutical services for all

Copyright © 2024 South African Pharmacy Council. All rights reserved. Customer Care: 0861 7272 00, Fax: +27(0)12 321 1492